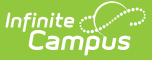

# **Enrollments (South Dakota)**

Last Modified on  $10/21/20248:20$ 

General Enrollment [Information](http://kb.infinitecampus.com/#general-enrollment-information) | State [Reporting](http://kb.infinitecampus.com/#state-reporting-fields) Fields | Special [Education](http://kb.infinitecampus.com/#special-education-fields) Fields

#### Tool Search: Enrollments

The Enrollments tool displays all current and historical occurrences of a student's enrollment in a district.

This information is current as of the Campus.2427 (July 2024) release.

Enrollment records are listed first by grade level then by enrollment start date. To reorder the list of enrollments, click the blue hyper-linked headers in the Enrollments Editor list. The list of enrollments can be sorted by Grade, Calendar, Start Date or End Date.

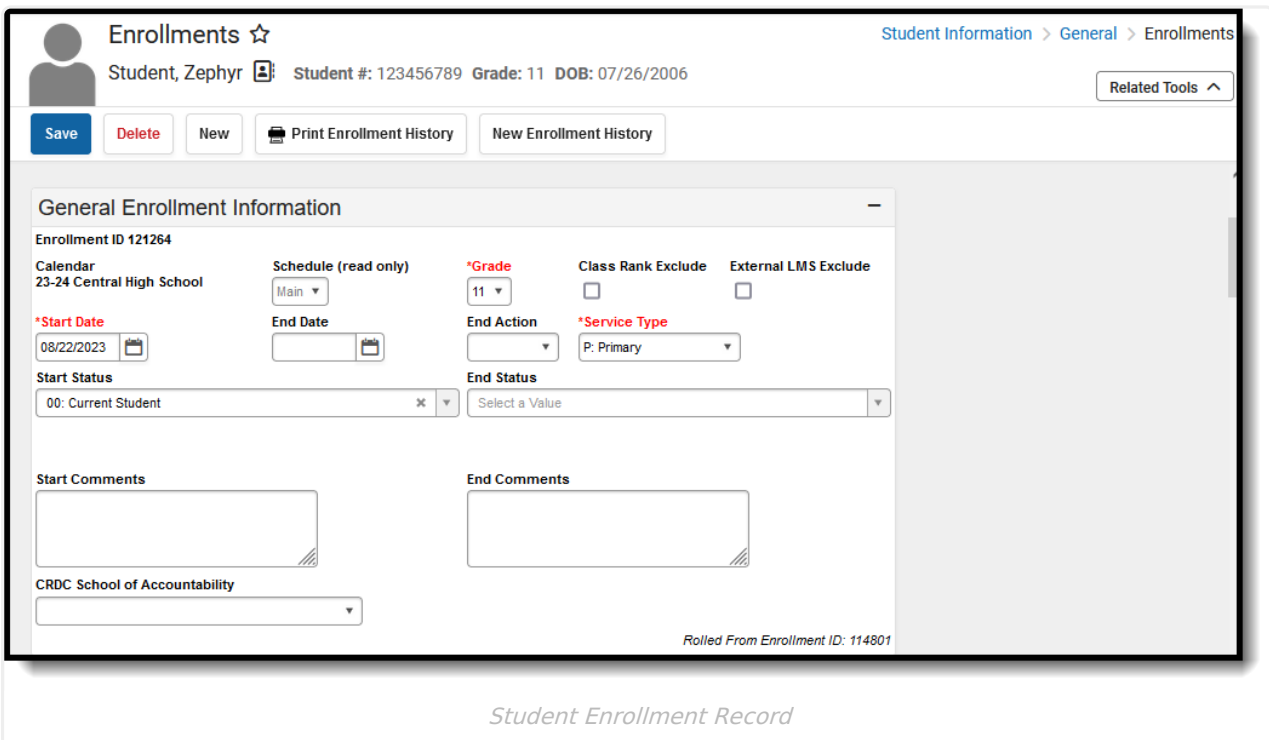

See the core [Enrollments](http://kb.infinitecampus.com/help/enrollments) article for information on necessary tool rights, available Ad hoc fields, and guidance on adding and printing Enrollment records.

## **General Enrollment Information**

The General Enrollment Information section lists the calendar of enrollment, grade level, start and

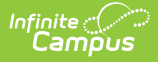

end date, the type of enrollment, the start and end status of enrollment, and any enrollment comments that have been entered

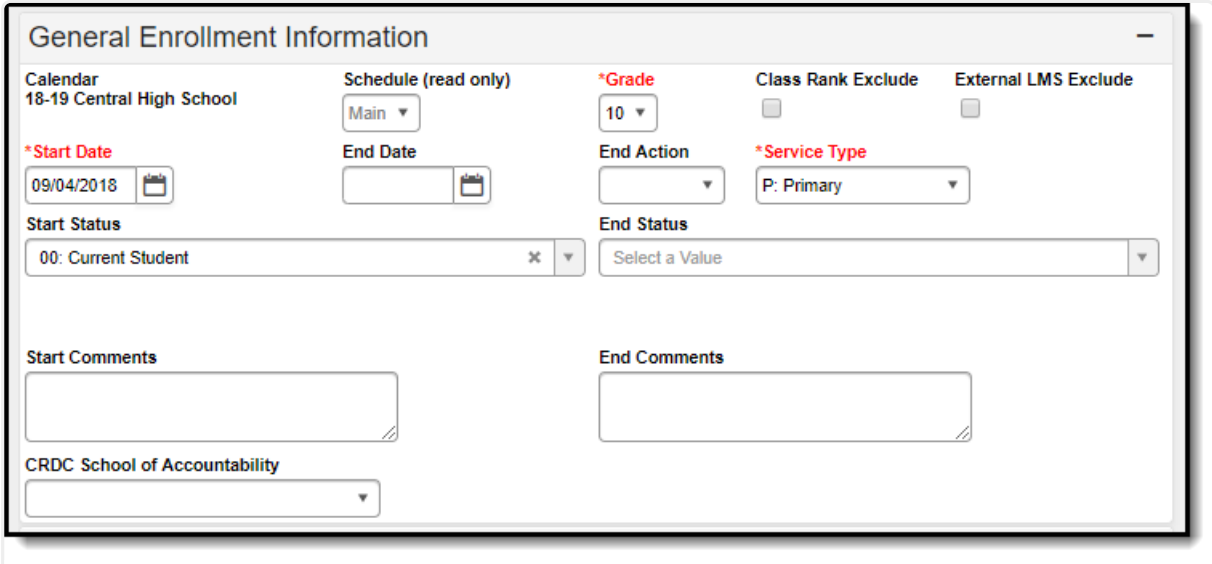

General Enrollment Informaiton Editor

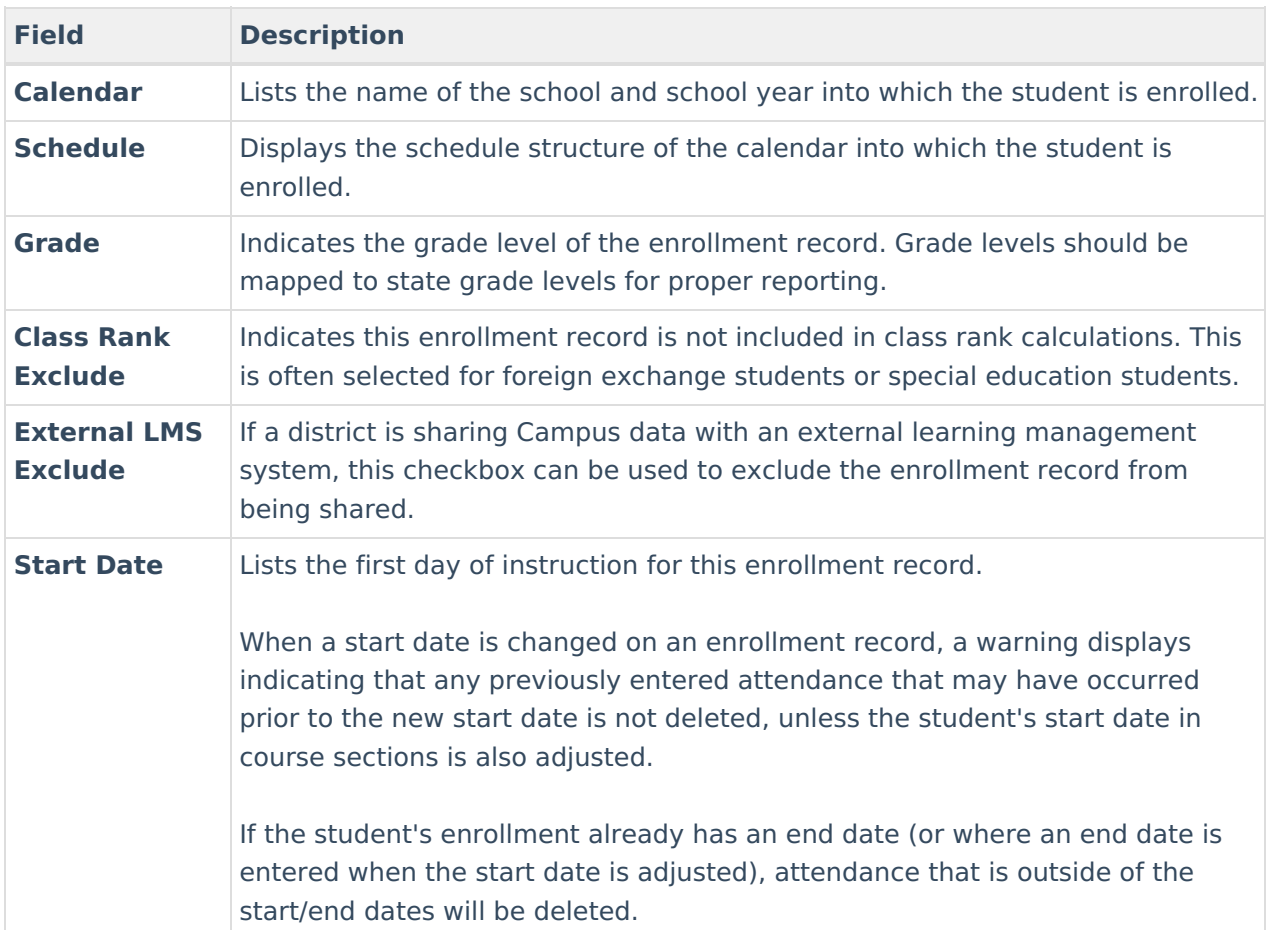

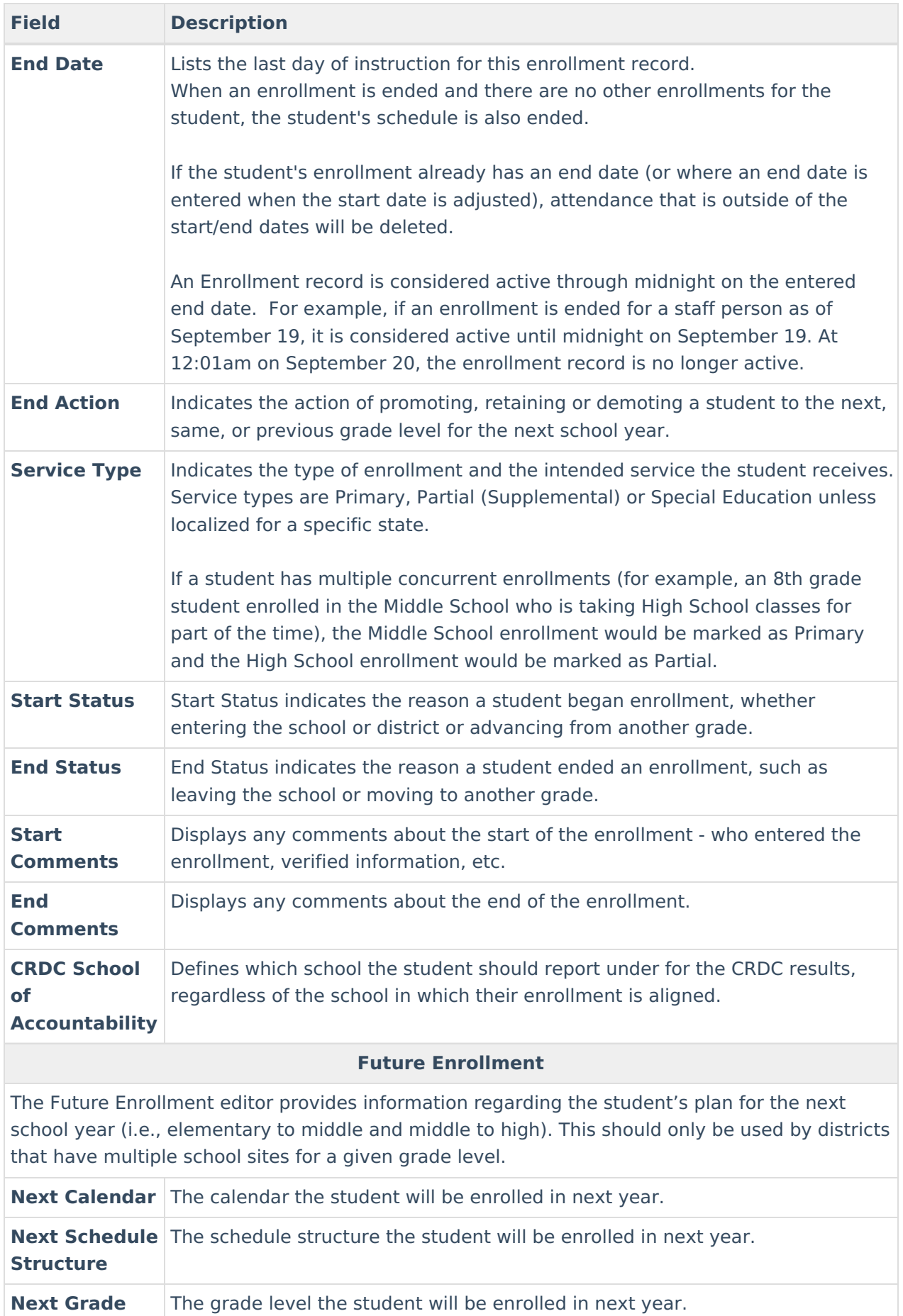

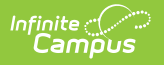

# **State Reporting Fields**

The State Reporting Fields editor contains data elements used in state reporting extracts and federal reporting.

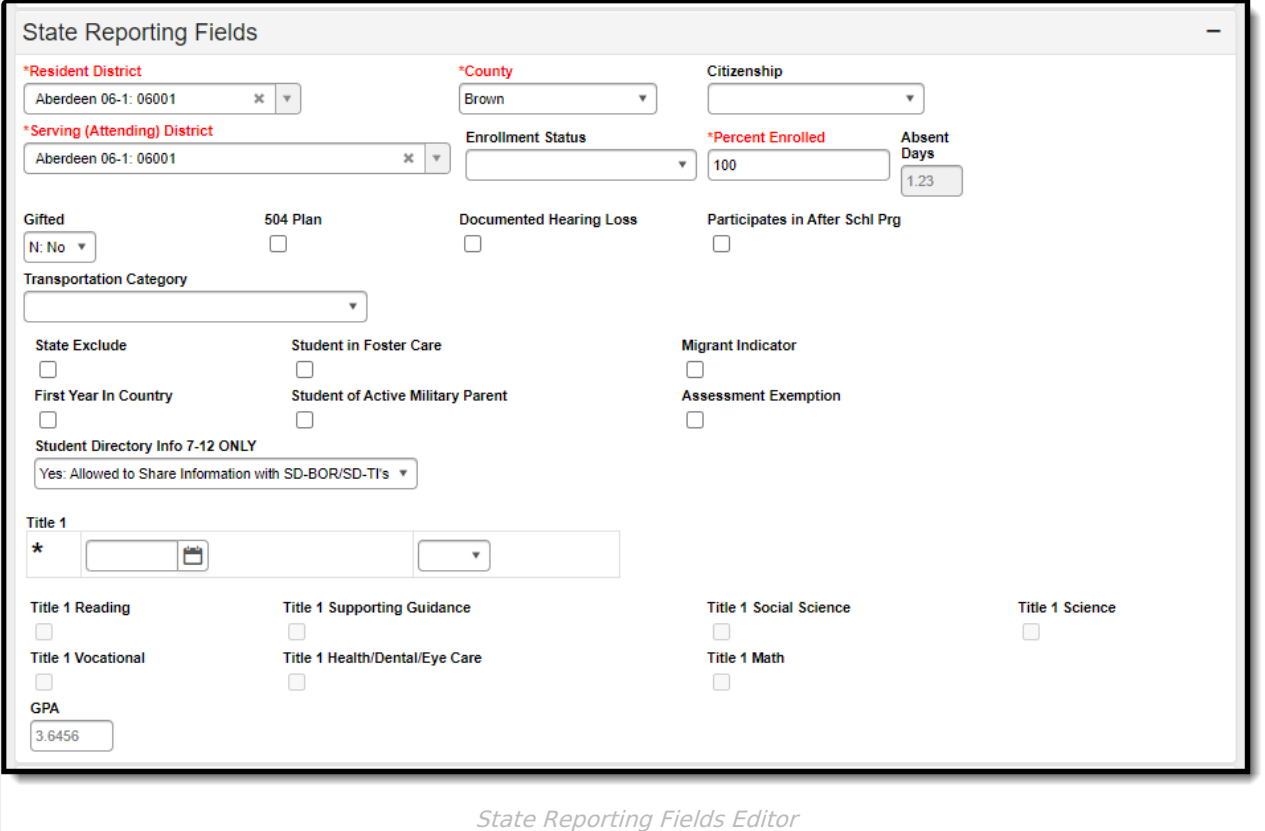

The following fields appear in South Dakota State Reporting Fields editor. The "Reports Used In" column indicates which state reports draw from each field. Each report name is a link that leads to that report's page, which includes tables of options for each applicable dropdown field.

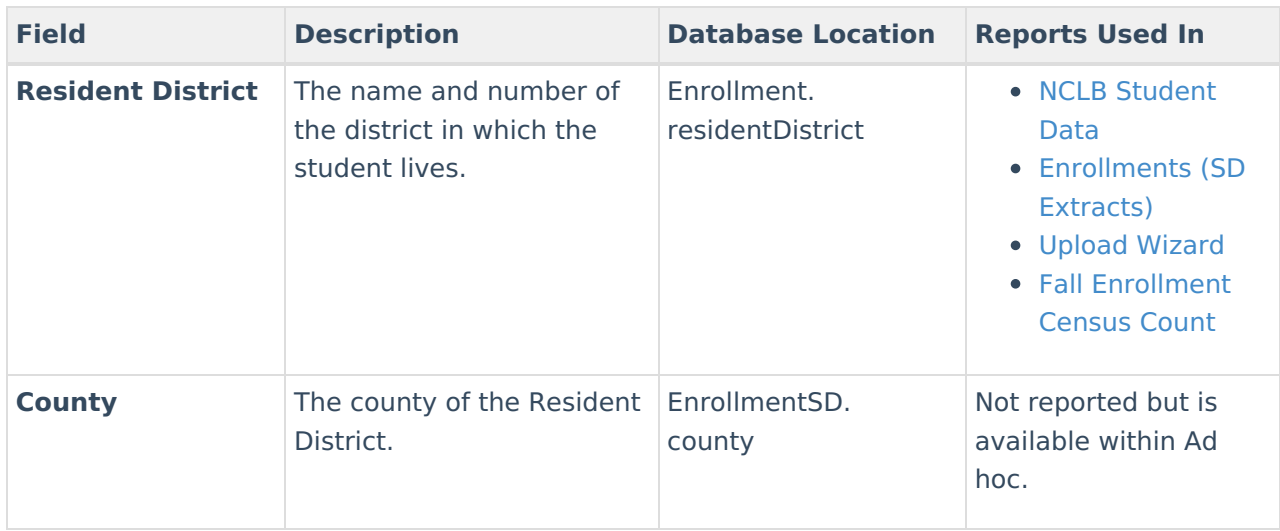

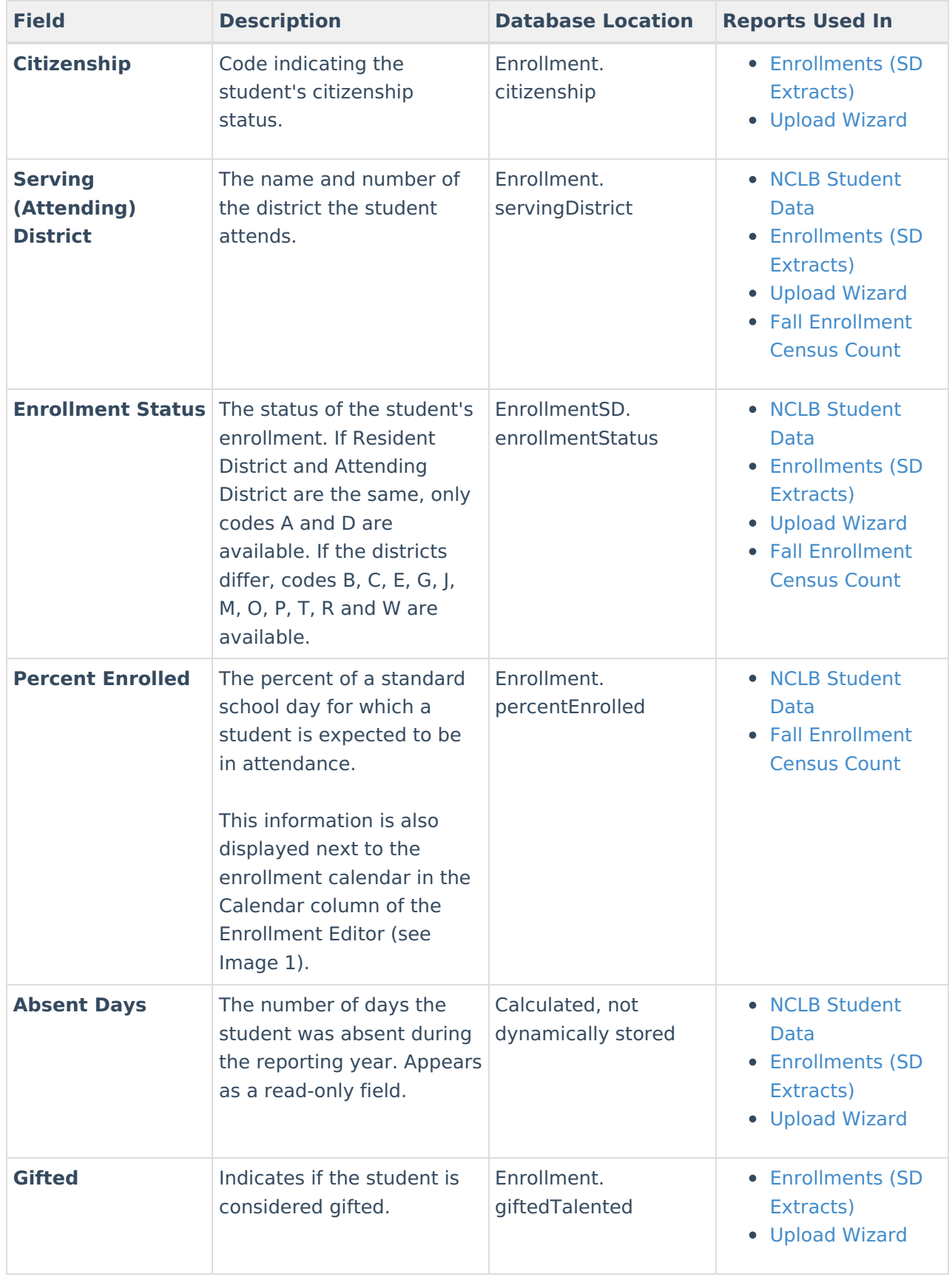

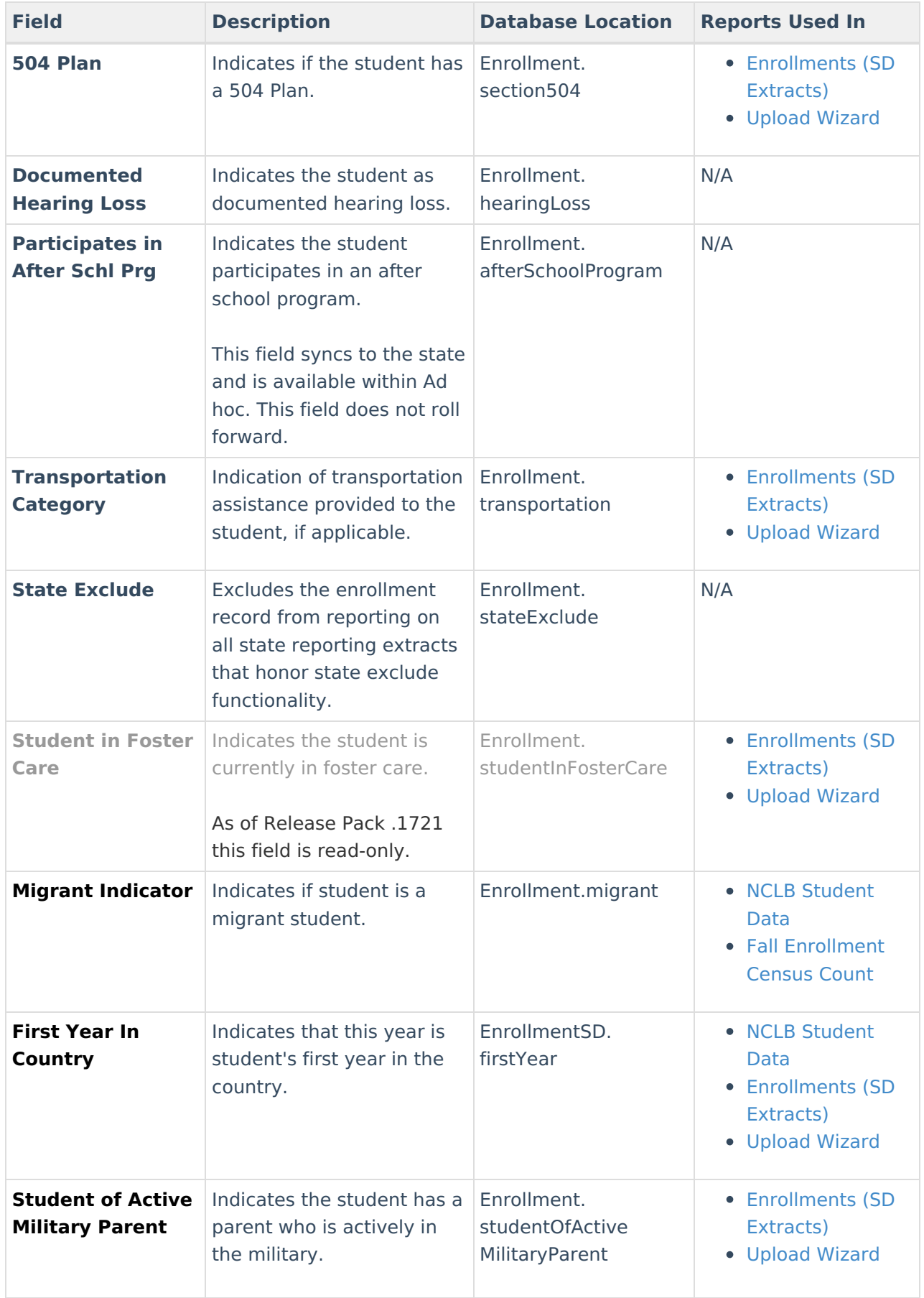

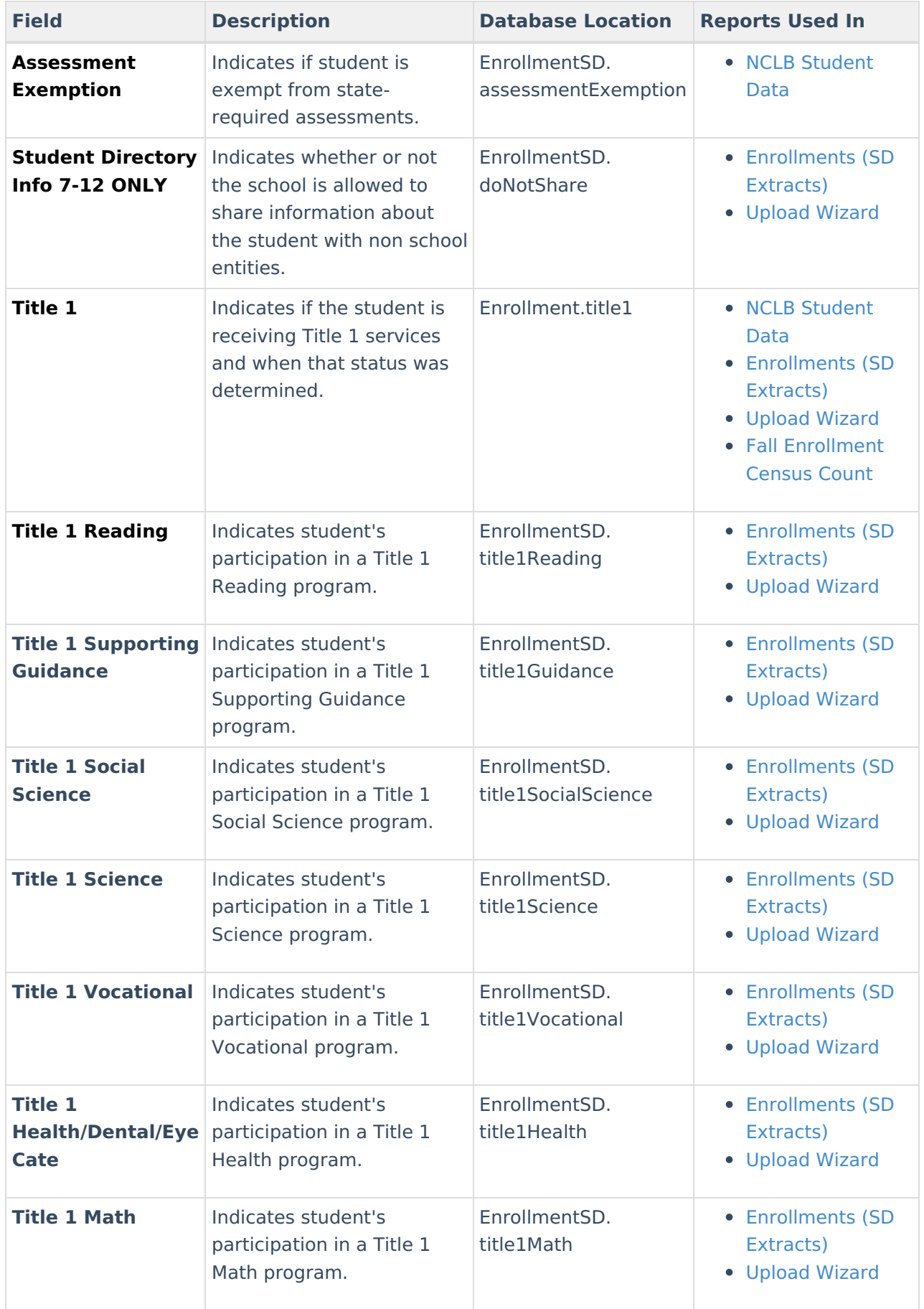

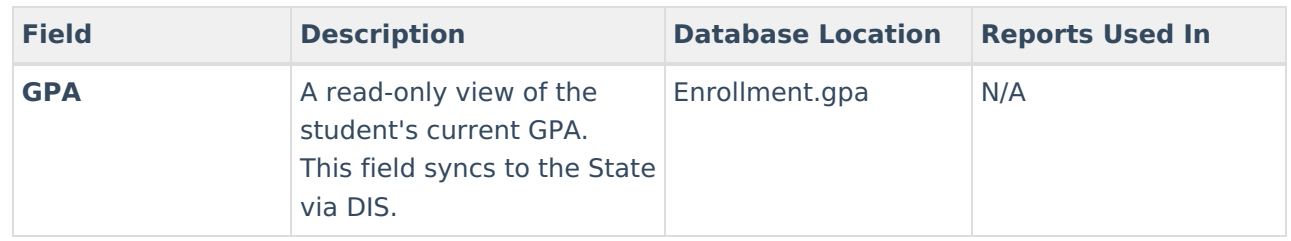

## **Special Education Fields**

The Special Ed Fields editor contains all special education items that need to be indicated on a student's enrollment record for state and local reporting purposes.

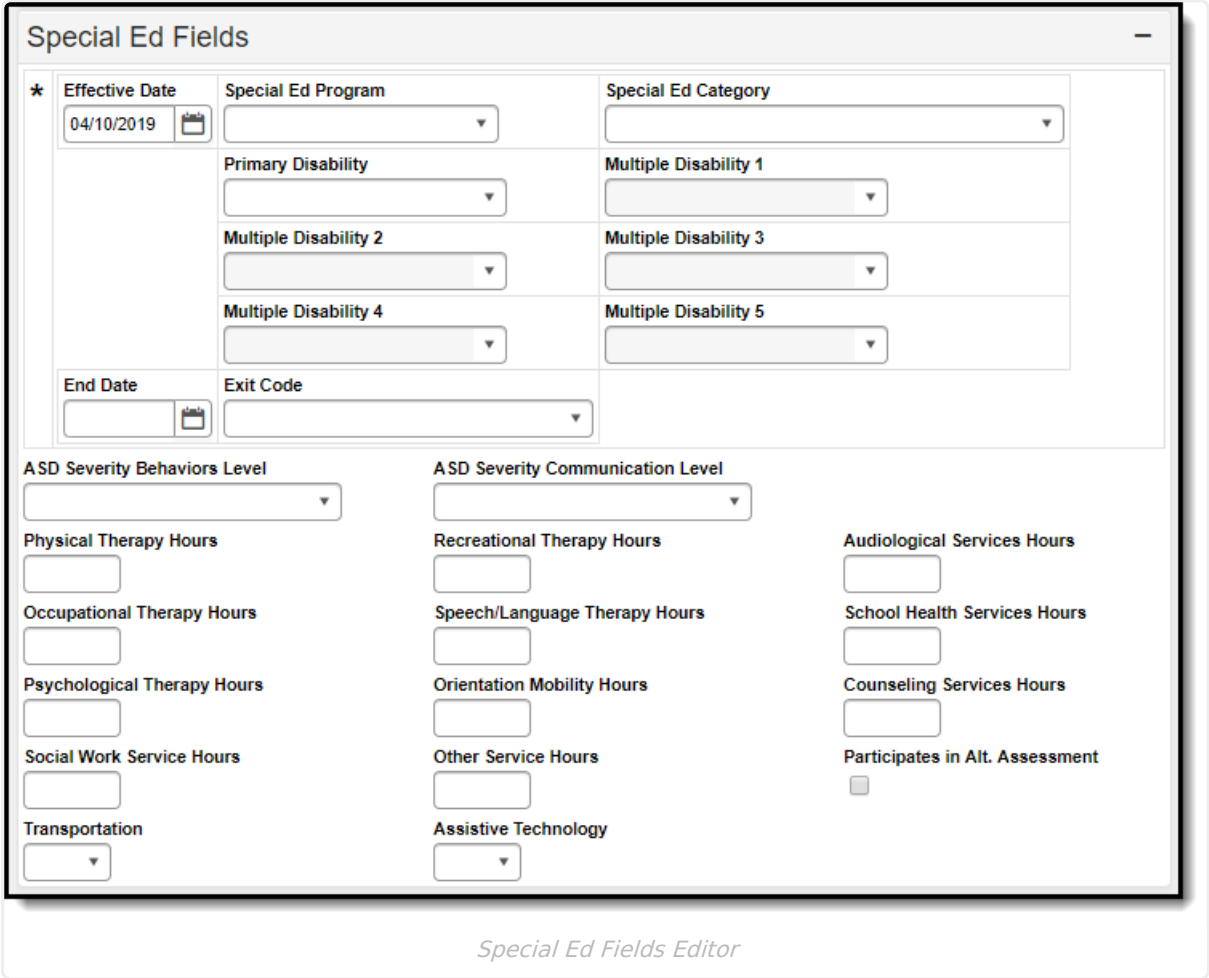

The following fields appear in the South Dakota Special Ed Fields editor. The "Reports Used In" column indicates which state reports draw from each field. Each report name is a link that leads to the that report's page, which includes tables of options for each applicable dropdown field.

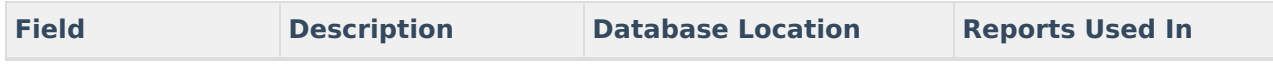

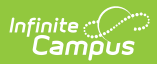

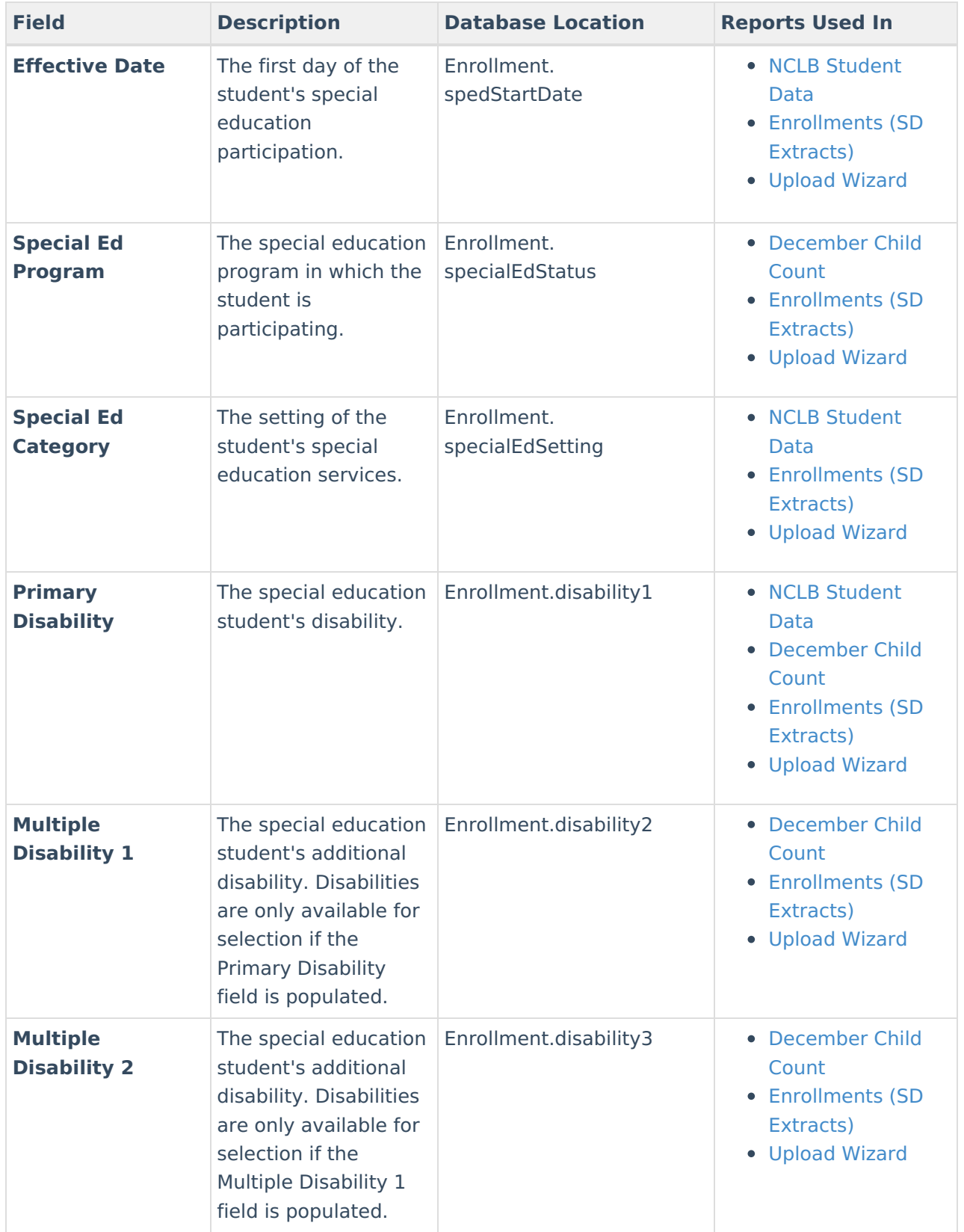

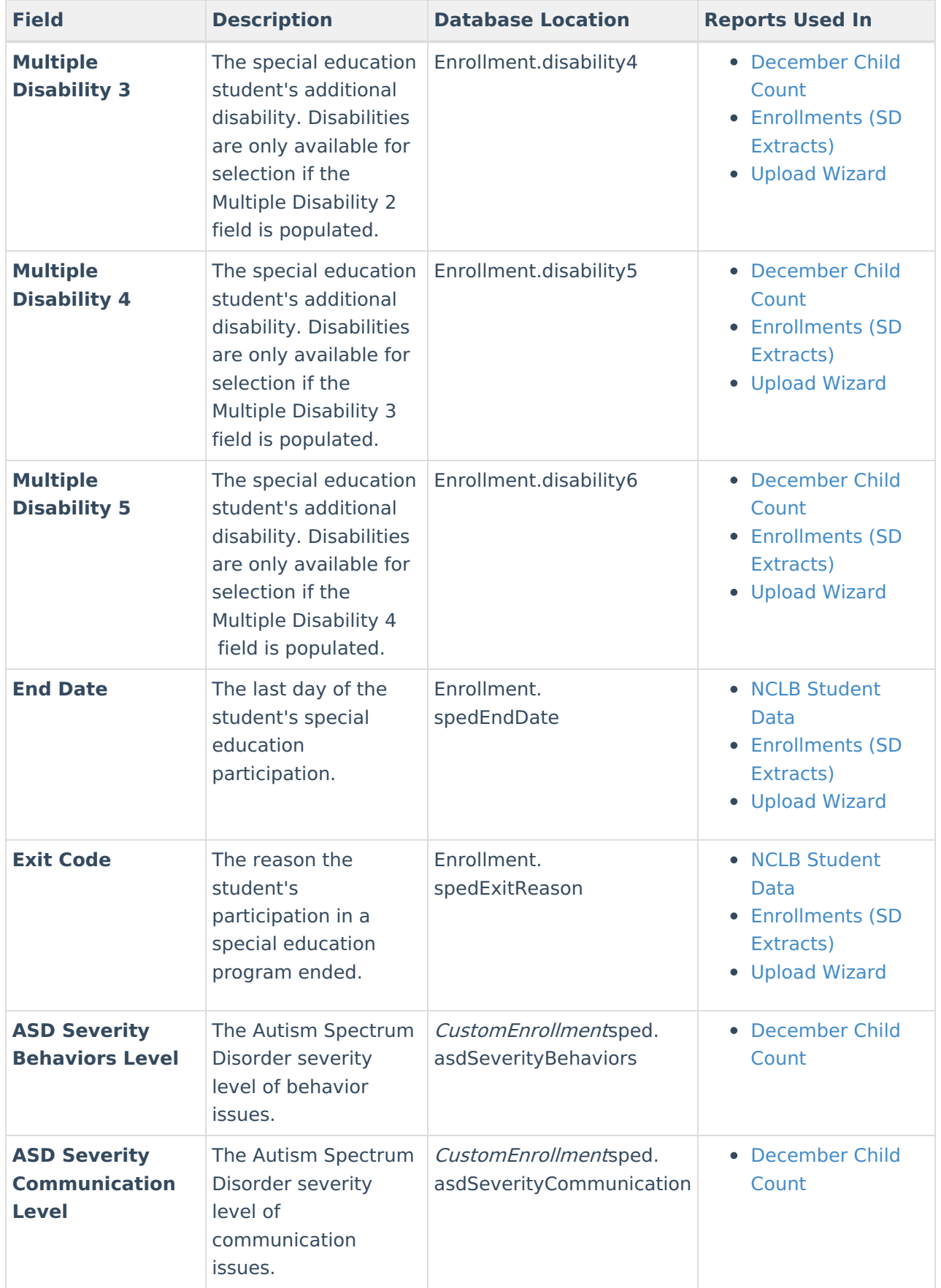

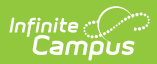

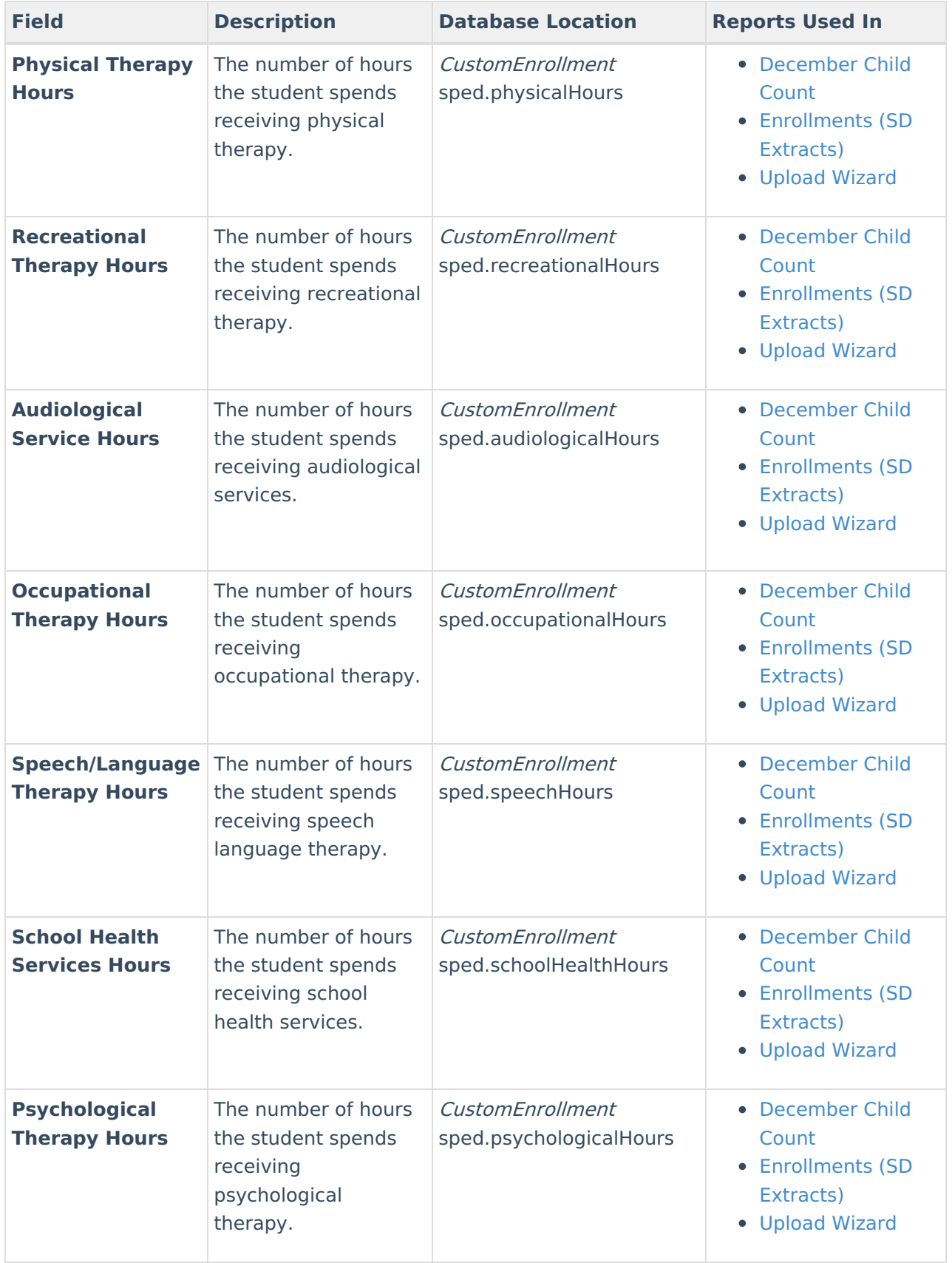

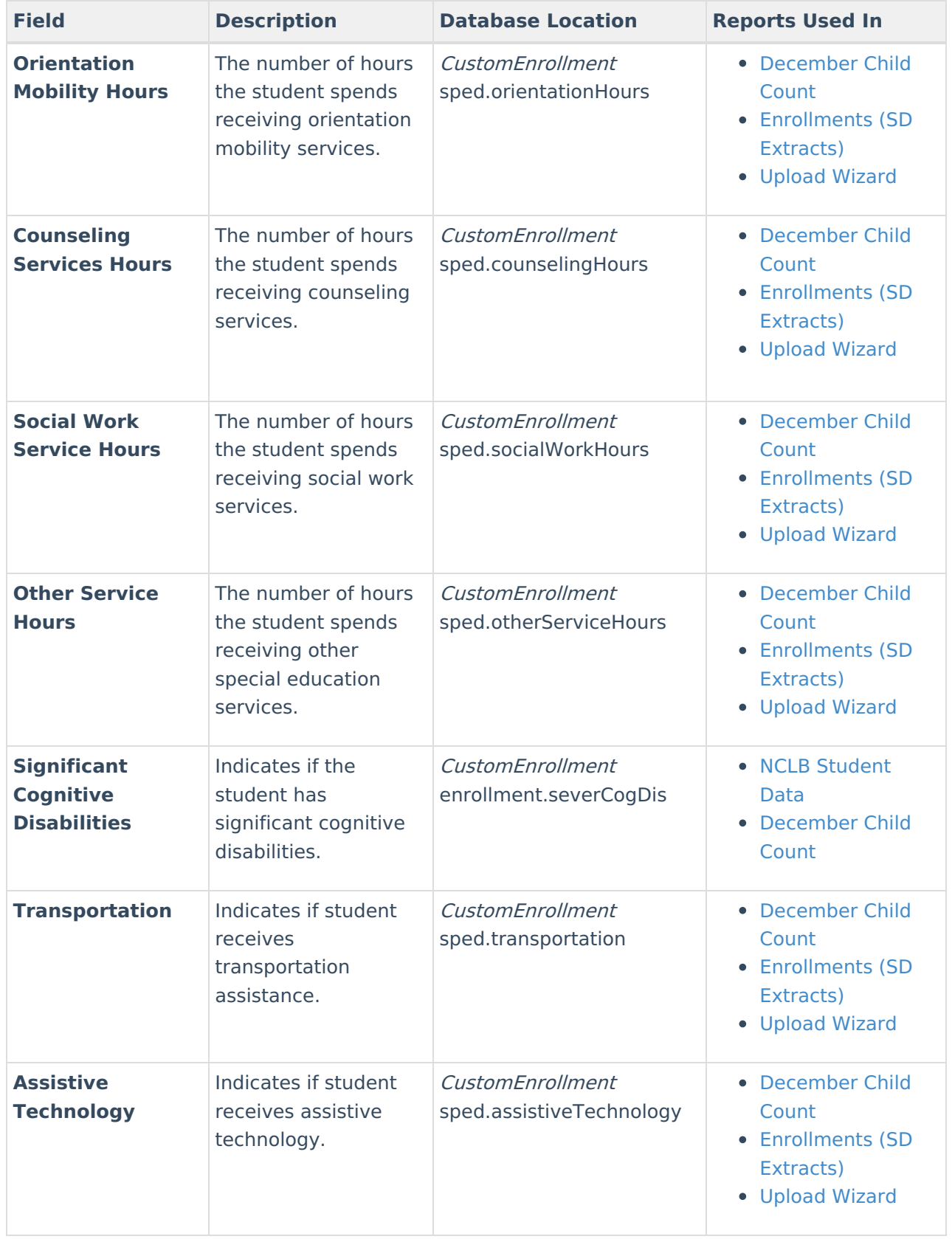